# WT-1010C2

### Usual Manual Simple Setting for GSM Alarm

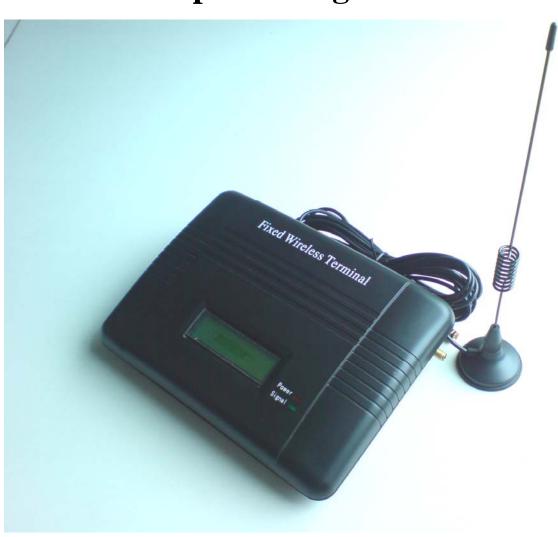

### **Wiring Diagram**

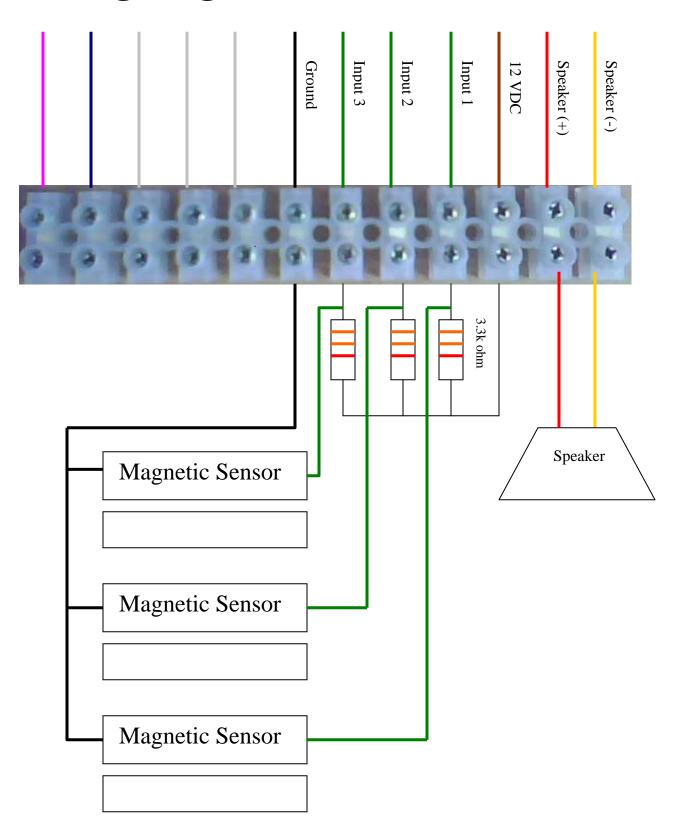

23 April 2009

## **Programming**

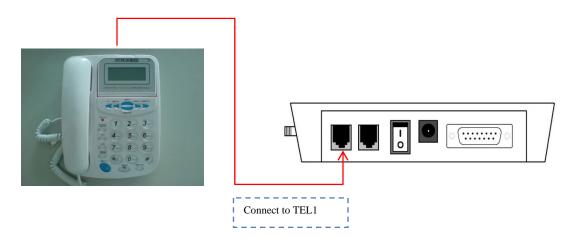

#### 1) Enter Programming Mode

Pick up the handset or press hands free, press \*\*123456# to enter programming mode. If the password has entered correctly, you should see "HAND FREE..." displayed on WT-1010C2 screen.

#### 2) Reset the Main Unit

To reset the unit, you can press \*15\*
Then press 1# to reset.

#### 3) Programming the Administrator/Central Station Number

Continue pressing \*1\* then programming the administrator number and Ended with #

Example: \*1\*12334567# (1<sup>st</sup> number)

\*2\*22233344# (2<sup>nd</sup> number)

You may continue to program administrator number 2, 3, 4, 5, 6, 7 and 8 by Pressing \*2\* , \*3\* , \*4\* , \*5\* , \*6\* , \*7\* or \*8\*

#### 4) Setting for Calling a group of administrator numbers

To program the unit to dial a certain group of numbers when PSTN/AC failed or Auto Test, you can press \*29\* to proceed.

For example: If program 2 Administrator number so the calling group will set as \*29\*2#.

If 3 Administrator so the calling group will set as \*29\*3#.

#### 5) Turn on the function of Inputs

To turn on the function of input number 1, you can press \*24\* to proceed.

Example: Setting the input 1 to generate an SMS, call the administrators and sound the audible alarm when it triggered.

Simply input 10110#

IN1: OP: 1 CL: 0 AL: 1 CA1: 1 CA2:0 OK

Note: "OP" (NC) stands for generation of SMS when input triggered (Open)

"CL" (NO) stands for generation of SMS when input triggered (Close)

"AL" stands for sounding the audible alarm when input triggered

"CA1" (NC) stands for calling the administrators when input triggered (open)

"CA2" (NO) stands for calling the administrators when input triggered (close)

Value: ON (1) or OFF (0)

You may continue to activate relay 2 or relay 3 by pressing \*25\* or \*26\*

#### 6) Setting the Alarm Time for Audible Alarm

To set the alarm time for audible alarm, you can press \*33\* to proceed.

Example: set the audible alarm to sound for 1 hour when triggered

\*33\*03600#

*Note:* The alarm time must entered in 5 digits (00001 - 65535)

#### 7) To Activate the Input (Zone)

To activate the input \*35\*

1 = On

0 = OFF

#### 8) Setting the Auto Answer

To set the Auto Answer press \*45\*

1 = on

0 = off

Example: When turn on the auto answer; you can use mobile phone call to the unit to control Arm and Disarm.

Call to the GSM and press the mobile keypad \*\*123456\* (Arm) \*\*123456# (Disarm)

23 April 2009 4

#### 9) **Arm and Disarm**

Press the password \*\*123456# then continues to press \*10#

- 1 = Arm
- 0 = Disarm

When Arm the alarm also can set a delay time is 0 - 60 second.

#### 10) Setting the Recipient that will receive Alert Messages

The unit can send text alerts to 1 or all 8 of the programmed administrator's numbers. Press \*18\* to proceed.

Example: To turn on this function for all recipients, press 11111111#

**Note:** The input for this setting is an **8** digits value: ON (**1**) or OFF (**0**) only. Each of them represents administrator 1 - 8. Default Value: **10000000** 

#### 11) Changing the Programming Mode

To change the 6 digits programming mode password, you can press \*0\* to proceed. Key in the new password and press enter #

#### 12) Using SMS to Arm and Disarm

Type the text then sms to the unit

- \*DARM#1 = Arm
- \*DARM#0 = Disarm

#### 13) Editing the Inputs Alert Messages (Up to 50 Characters) via SMS

#### **Text Command:**

\*USE[N]#XXXXXX

N stands for Input number 1-3 XXXXXX... stands for alert message content

#### **Example:**

If you want the alert message to display "Garage Opened!" when input 1 triggered; you would send the following SMS message to the unit.

\*USE1#Garage Opened!

#### Return Message

USE1=Garage Opened!

23 April 2009 5